### **БЪРЗО РЪКОВОДСТВО FIRE TV SТICK 4К МАХ**

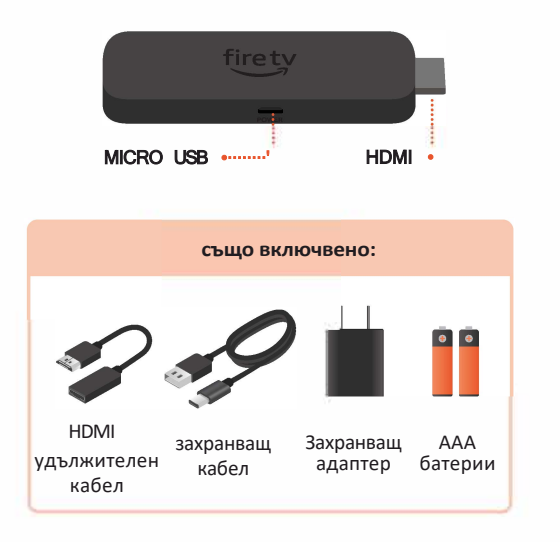

#### **ALEXA ГЛАСОВО ДИСТАНЦИОННО**

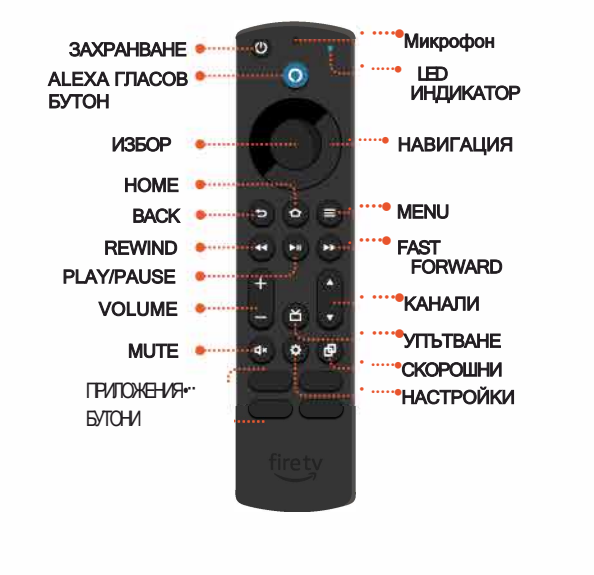

#### **СВЪРЖЕТЕ ВАШИЯ FIRE TV STICK 4К МАХ**

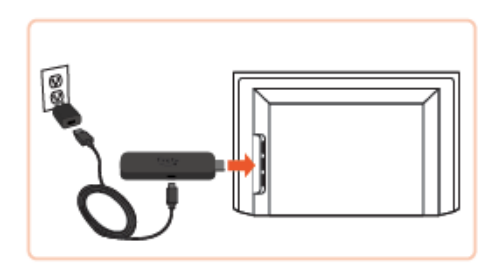

- **1**  Включете своя Fire TV Stick 4K в HDMI порта на вашия телевизор и свържете единия край на кабела към вашия стик.
- Свържете другия край на кабела към адаптера, след което включете адаптера в контакта.

**2** 

## **НАСТРОЙТЕ ВАШЕТО ДИСТАНЦИОННО**

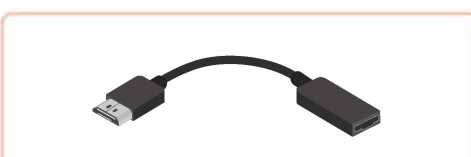

опция: използвайте включения HDMI удължител, ако е трудно да включите вашия Fire TV Stick 4K в HDMI порта на вашия телевизор

**3** 

Включете телевизора си и превключете към подходящия HDMI вход.

Съвет: използвайте дистанционното, предоставено с вашия телевизор, за да изберете HDMI източник или вход.

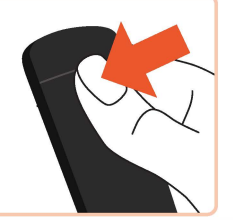

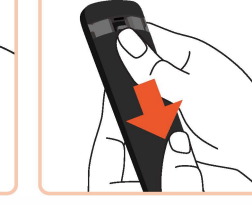

**1**  Натиснете и задръжте палеца си върху горната част, за да освободите ключалката.

**3**

**2** Докато натискате силно, плъзнете капака.

Поставете включените батерии. Вашето дистанционно трябва автоматично да се свърже с вашия нов Fire TV Stick 4K Мах.

Съвет: ако дистанционното не се сдвоява, натиснете и задръжте Home @, докато светодиодът мига, или опитайте да поставите отново батериите.

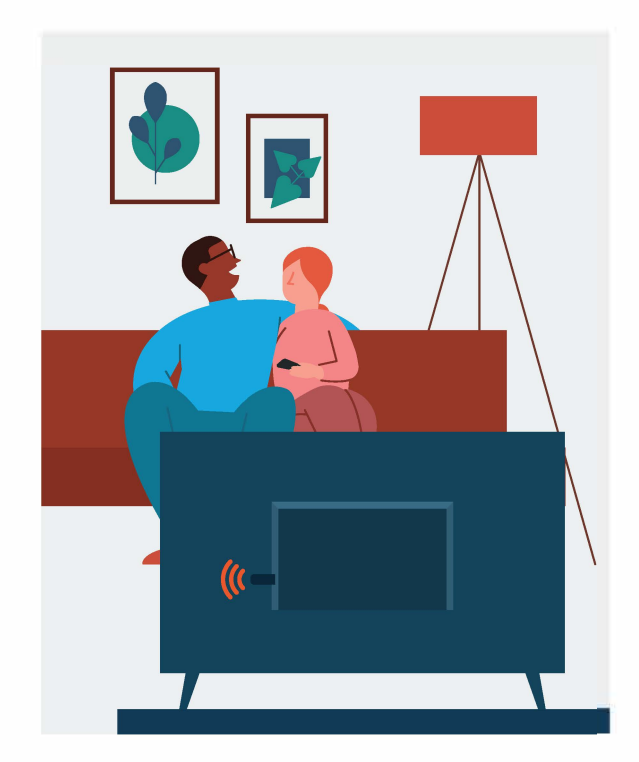

# СКАНИРАЙТЕ ЗА ПОВЕЧЕ ПОМОЩ и<br>достъпни инструкции

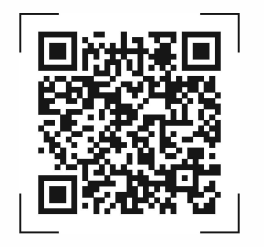

Сканирайте QR кода или посетете: amazon.com/setup/firetvstick4kmax